## **ClubRunner**

[Help Articles](https://www.clubrunnersupport.com/kb) > [Rotary International Integration](https://www.clubrunnersupport.com/kb/rotary-international-integration-2) > [Club Executives on the District](https://www.clubrunnersupport.com/kb/club-executives-on-the-district) > [Opting](https://www.clubrunnersupport.com/kb/articles/opting-in-out-of-ri-integration-ri-integration-settings-on-the-district) [In & Out of RI Integration & RI Integration settings on the District](https://www.clubrunnersupport.com/kb/articles/opting-in-out-of-ri-integration-ri-integration-settings-on-the-district)

## Opting In & Out of RI Integration & RI Integration settings on the District

Omar S. - 2023-07-27 - [Club Executives on the District](https://www.clubrunnersupport.com/kb/club-executives-on-the-district)

If a Club Executive has already opted you into Rotary International database integration using the RI website, you can 'fine tune' the settings.

Alternatively, your club has the option at any time to discontinue integration and opt out. To do either, follow these steps on ClubRunner.

- 1. Login to the District's website site.
- 2. Click on the **For Clubs** tab.
- 3. Next, click on **RI Integration** settings.
- 4. You will now see a check mark on the new page. Check or uncheck the box labelled **Switch on Data Integration**.

If opting out, you will see a confirmation message in red indicating the date and time that you have rejected integration. At that point in time, all future changes made to your club database will no longer be sent to RI. If you had any pending changes in the queue, those will also be cancelled, however note that if an email was already sent to RI, this cannot be recalled and that change will still be processed

Switch on Data Integration between ClubRunner and RI for all active member records within my club.

Note that all members will now be set to opt into the fields the club has selected below. Any members who wish to opt out of specific fields can update their preferences under the Privacy tab of their profile.

I agree to the Terms and Conditions of this integration.

Integration confirmed on 2021-03-09 2:16:53 PM by Zig Zigler

1. After integration has been turned on, in the Choose Club RI Integration Privacy

section you will see several check-box options that control exactly which data fields get sent to RI, e.g., Allow Birthday, Allow Home Phone, etc. You can also assign an **RI Notification Contact**, or the main contact person who gets notified if there are issues with the RI Compare & Sync. The current year secretary is the RI integration contact by default.

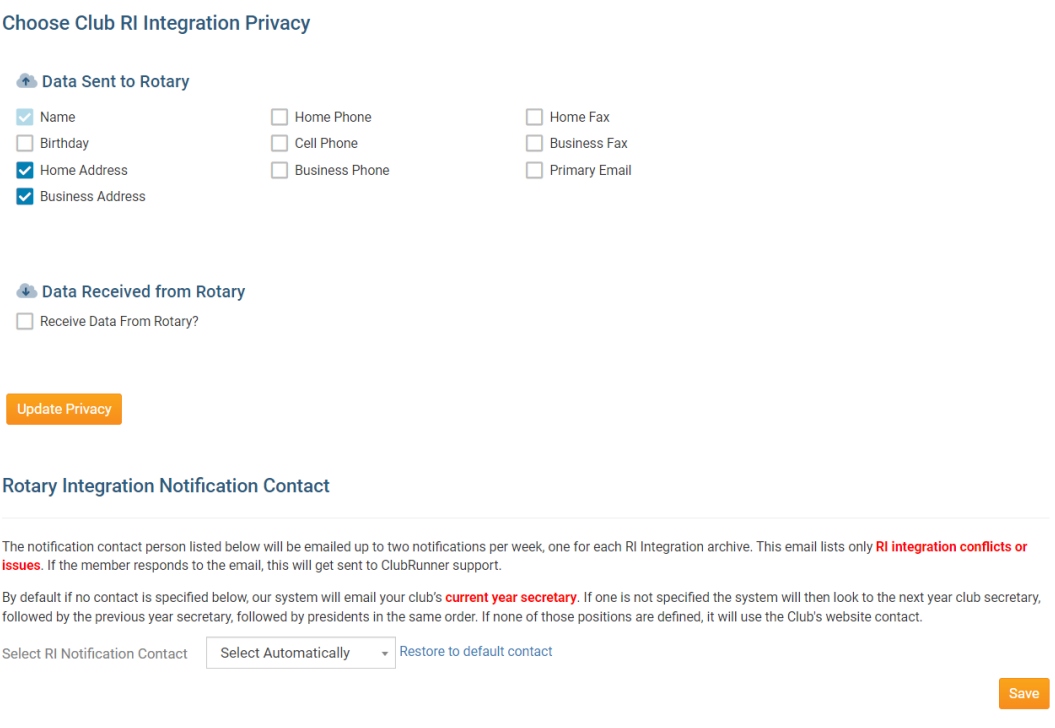

Once the integration is active, you can opt into Rotary 2-Way True Sync, to allow ClubRunner to update it's membership information, with the information entered at My.Rotary.org, automatically. [Learn more about the Rotary 2-Way True Sync.](https://www.clubrunnersupport.com/kb/articles/what-is-rotary-2way-true-sync)

## **Turning on 2-Way True Sync:**

1. On the RI Database Integration page, scroll to the Choose Club RI Integration Privacy section, then check the **Receive Data From Rotary?** checkbox.

## **Choose Club RI Integration Privacy**

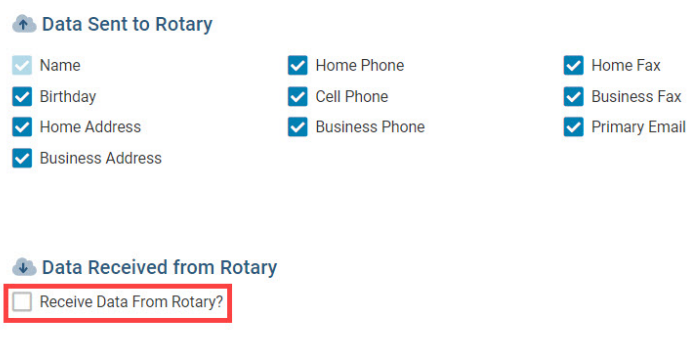

1. Next, check the **Membership Updates**, and **Member Information Updates** checkboxes, to allow ClubRunner to update with member additions, terminations, and membership type changes, as well as member profile information updates, entered in My.Rotary.org.

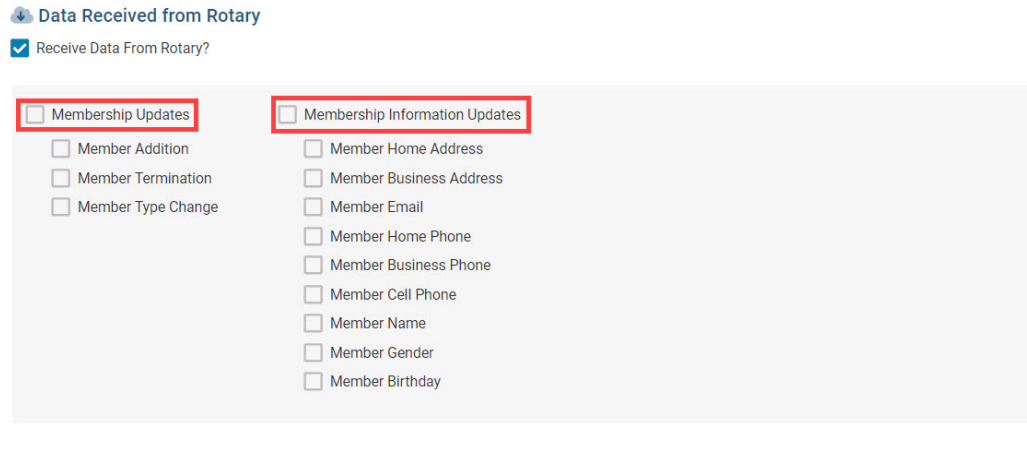

1. Click the orange **Update Privacy** button.

Update Privacy

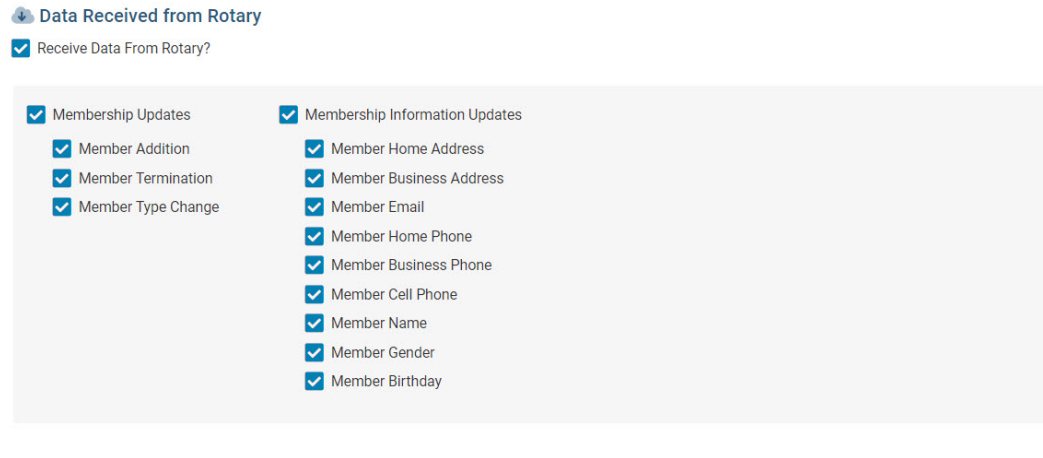

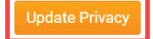

For further information about Rotary Integration using the District website as a Club Executive, [click here to go to the Club Executives on the District RI Integration section](https://www.clubrunnersupport.com/kb/club-executives-on-the-district) of our Knowledgebase.

Related Content

- [What is the RI Updates Archive? \(District Executive\)](https://www.clubrunnersupport.com/kb/articles/what-is-the-ri-updates-archive-district-executive)
- [What is the RI Updates Archive on the District?](https://www.clubrunnersupport.com/kb/articles/what-is-the-ri-updates-archive-on-the-district)
- [How to use the RI Integration Member Updates Archive on the District](https://www.clubrunnersupport.com/kb/articles/how-to-use-the-ri-integration-member-updates-archive-on-the-district)
- [What is the club updates archive on the District?](https://www.clubrunnersupport.com/kb/articles/what-is-the-club-updates-archive-on-the-district)
- [How do I set up automatic integration with Rotary International \(District\)](https://www.clubrunnersupport.com/kb/articles/how-do-i-set-up-automatic-integration-with-rotary-international-district)